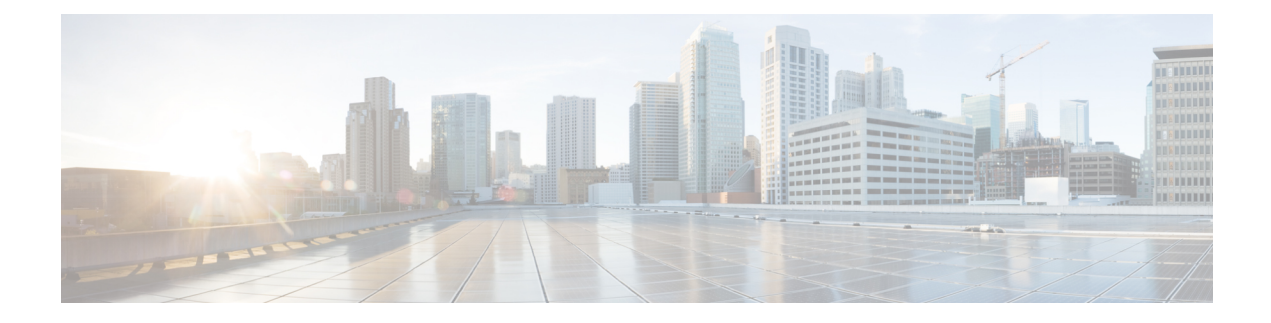

# **Managing Power in Cisco UCS**

This chapter includes the following sections:

- Power [Capping](#page-0-0) in Cisco UCS, page 1
- Rack Server Power [Management,](#page-2-0) page 3
- Power [Management](#page-2-1) Precautions, page 3
- [Configuring](#page-2-2) the Power Policy, page 3
- Viewing and [Modifying](#page-3-0) the Global Power Profiling Policy , page 4
- [Configuring](#page-4-0) the Global Power Allocation Policy, page 5
- Configuring [Policy-Driven](#page-5-0) Chassis Group Power Capping, page 6
- Configuring Manual [Blade-Level](#page-10-0) Power Capping, page 11
- Power Sync [Policy,](#page-12-0) page 13
- Power [Synchronization](#page-13-0) Behavior, page 14
- [Displaying](#page-13-1) the Global Power Sync Policy , page 14
- Setting Global Policy [Reference](#page-14-0) for a Service Profile, page 15
- [Creating](#page-15-0) a Power Sync Policy, page 16
- [Deleting](#page-16-0) a Power Sync Policy, page 17
- [Displaying](#page-16-1) All Power Sync Policies, page 17
- [Creating](#page-17-0) a Local Policy, page 18
- [Showing](#page-18-0) a Local Policy, page 19
- [Deleting](#page-19-0) a Local Policy, page 20

# <span id="page-0-0"></span>**Power Capping in Cisco UCS**

You can control the maximum power consumption on a server through power capping, as well as manage the power allocation in the Cisco UCS Manager for the UCS B-Series Blade Servers, UCS Mini, and mixed UCS domains.

I

UCS Manager supports power capping on the following servers:

- UCS Mini 6324
- UCS 6300 Series Fabric Interconnects

You can use Policy Driven Chassis Group Power Cap, or Manual Blade Level Power Cap methods to allocate power that applies to all of the servers in a chassis.

Cisco UCS Manager provides the following power management policies to help you allocate power to your servers:

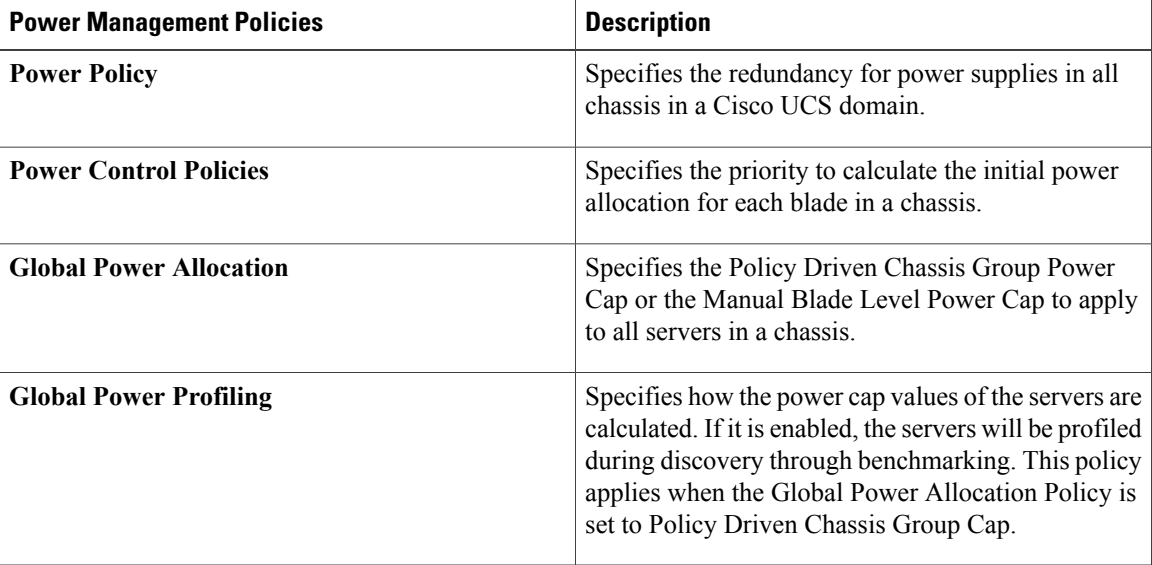

## **Viewing Power Measured for Blades**

### **Procedure**

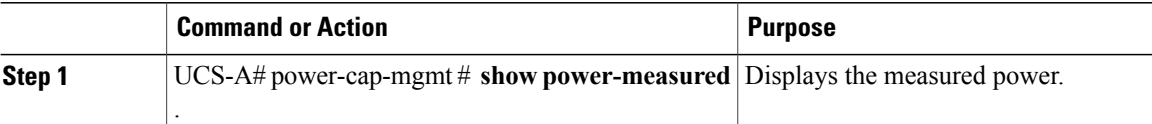

The following example lists the minimum and maximum power measured for blades.

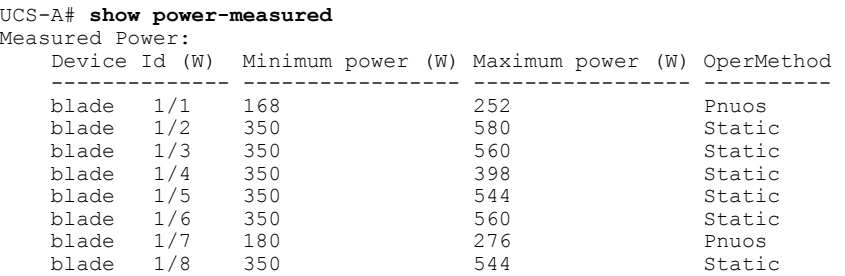

## <span id="page-2-0"></span>**Rack Server Power Management**

Power capping is not supported for rack servers.

## <span id="page-2-1"></span>**Power Management Precautions**

If the CIMC is reset, the power monitoring functions of Cisco UCS become briefly unavailable until the CIMC reboots. Typically, the reset only takes 20 seconds; however, it is possible that the peak power cap can exceed during that time. To avoid exceeding the configured power cap in a low power-capped environment, consider staggering the rebooting or activation of CIMCs.

# <span id="page-2-2"></span>**Configuring the Power Policy**

### **Power Policy for Cisco UCS Servers**

The power policy is global and isinherited by all of the chassis' managed by the Cisco UCS Manager instance. You can add the power policy to a service profile to specify the redundancy for power supplies in all chassis' in the Cisco UCS domain. This policy is also known as the PSU policy.

For more information about power supply redundancy, see *Cisco UCS 5108 Server Chassis Hardware Installation Guide*.

### **Configuring the Power Policy**

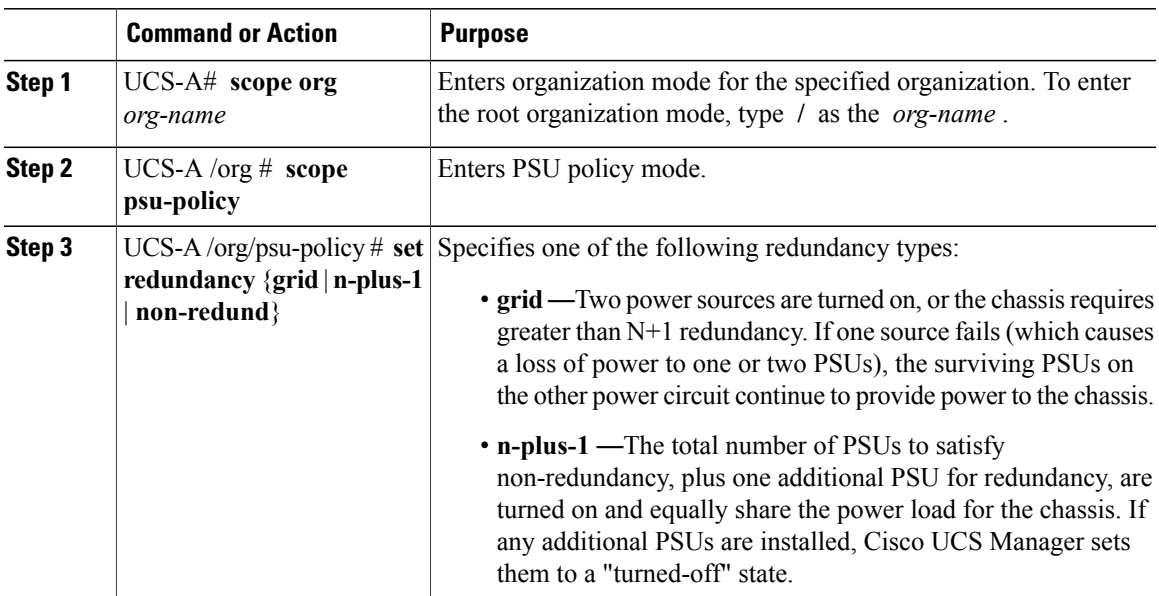

Π

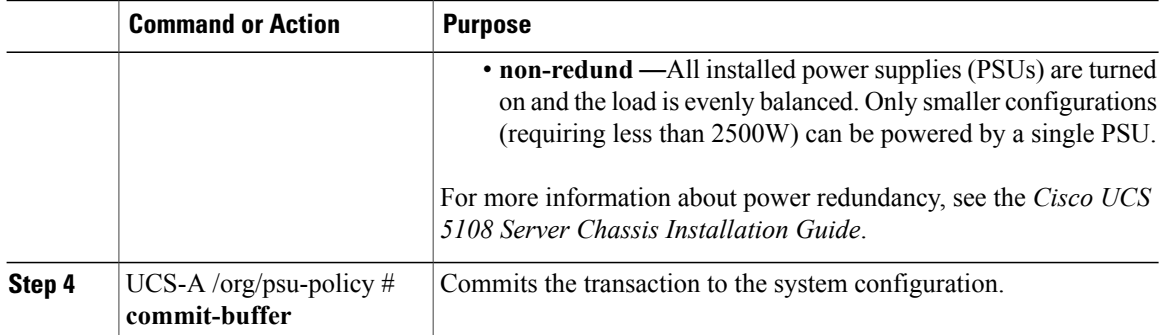

The following example configures the power policy to use grid redundancy and commits the transaction:

```
UCS-A# scope org /
UCS-A /org # scope psu-policy
UCS-A /org/psu-policy # set redundancy grid
UCS-A /org/psu-policy* # commit-buffer
UCS-A /org/psu-policy #
```
## <span id="page-3-0"></span>**Viewing and Modifying the Global Power Profiling Policy**

### **Procedure**

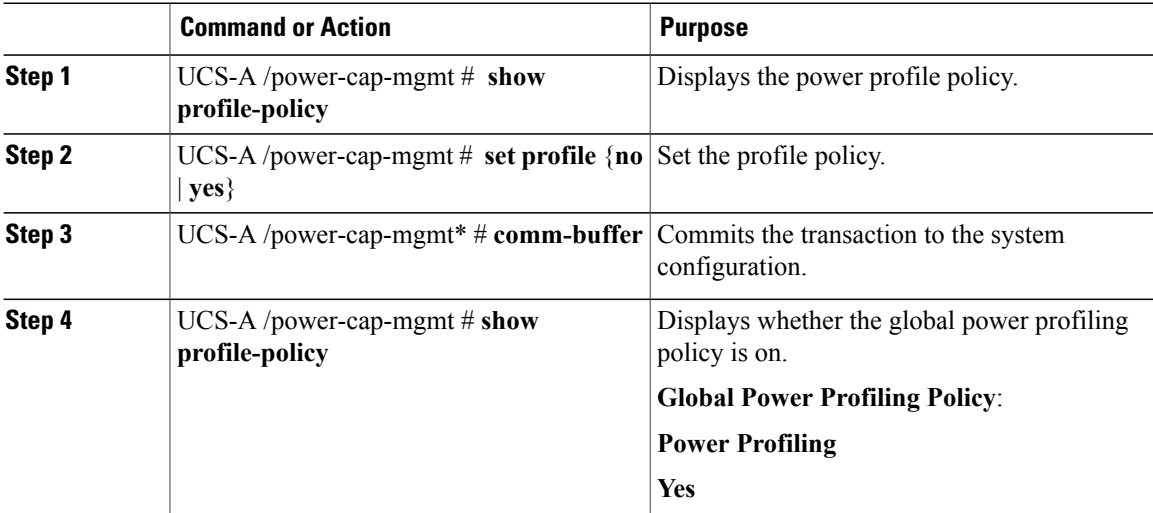

The following example show how to display the global power profiling policy

```
UCS-A /power-cap-mgmt # show profile-policy
Global Power Profiling Policy:
   Power Profiling
    ---------------
   No
UCS-A /power-cap-mgmt # set profile-policy
no yes
```

```
UCS-A /power-cap-mgmt # set profile-policy yes
UCS-A /power-cap-mgmt* # comm-buffer
UCS-A /power-cap-mgmt # show profile-policy
Global Power Profiling Policy:
   Power Profiling
    ---------------
    Yes
```
## <span id="page-4-0"></span>**Configuring the Global Power Allocation Policy**

### **Global Power Allocation Policy**

The Global Power Allocation Policy allows you to specify the Policy Driven Chassis Group Power Cap or Manual Blade-level Power Cap power allocation method applied to servers in a chassis.

Cisco recommends using the default Policy Driven Chassis Group Power Cap power allocation method.

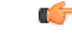

**Important**

Any change to the Manual Blade level Power Cap configuration results in the loss of any groups or configuration options set for the Policy Driven Chassis Group Power Cap.

### **Configuring the Global Power Allocation Policy**

#### **Procedure**

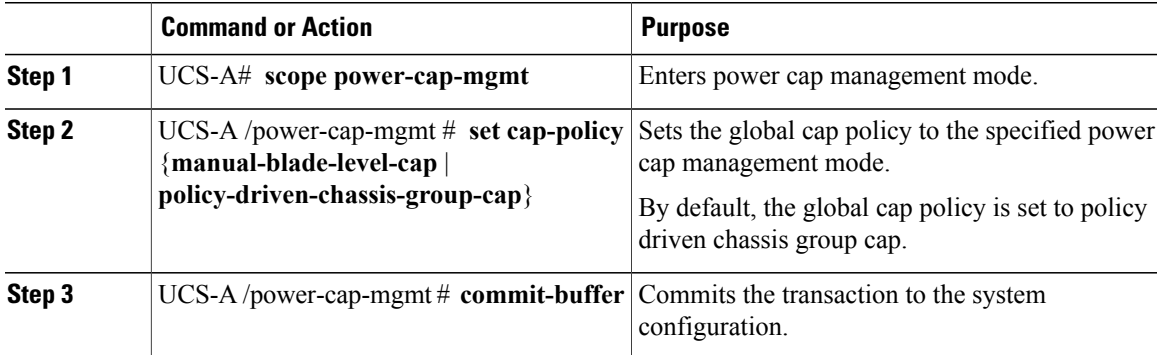

The following example sets the global cap policy to manual blade power cap and commits the transaction: UCS-A# **scope power-cap-mgmt**

```
UCS-A /power-cap-mgmt # set cap-policy manual-blade-level-cap
UCS-A /power-cap-mgmt* # commit-buffer
UCS-A /power-cap-mgmt #
```
### **Viewing the Power Cap Values for Servers**

#### **Procedure**

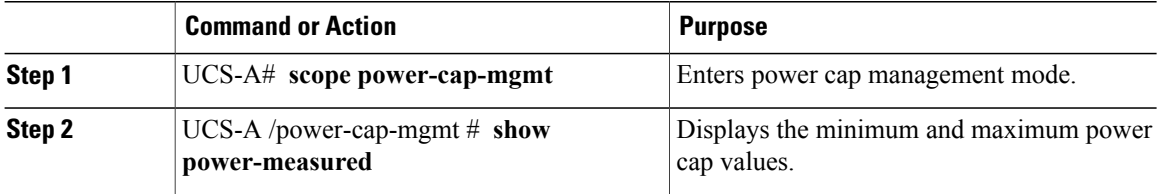

The following example shows how to display the minimum and maximum power cap values:

```
UCS-A# scope power-cap-mgmt
UCS-A /power-cap-mgmt # show power-measured
Measured Power:
   Device Id (W) Minimum power (W) Maximum power (W) OperMethod
    -------------- ----------------- ----------------- ----------
   blade 1/1 234 353 Pnuos
```

```
UCS-A /power-cap-mgmt #
```
# <span id="page-5-0"></span>**Configuring Policy-Driven Chassis Group Power Capping**

## **Policy Driven Chassis Group Power Capping**

When you select the Policy Driven Chassis Group Power Cap in the Global Cap Policy, Cisco UCS can maintain the over-subscription of servers without risking power failures. You can achieve over-subscription through a two-tier process. For example, at the chassis level, Cisco UCS divides the amount of power available among members of the power group, and at the blade level, the amount of power allotted to a chassisis divided among blades based on priority.

Each time a service profile is associated or disassociated, Cisco UCS Manager recalculates the power allotment for each blade server within the chassis. If necessary, power from lower-priority service profilesisredistributed to higher-priority service profiles.

UCS power groups cap power in less than one second to safely protect data center circuit breakers. A blade must stay at its cap for 20 seconds before the chassis power distribution is optimized. This is intentionally carried out over a slower timescale to prevent reacting to transient spikes in demand.

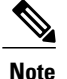

The system reserves enough power to boot a server in each slot, even if that slot is empty. This reserved power cannot be leveraged by servers requiring more power. Blades that fail to comply with the power cap are penalized.

### **Power Groups in UCS Manager**

A power group is a set of chassis that all draw power from the same power distribution unit (PDU). In Cisco UCS Manager, you can create power groups that include one or more chassis, then set a peak power cap in AC watts for that power grouping.

Implementing power capping at the chassis level requires the following:

- IOM, CIMC, and BIOS version 1.4 or higher
- Two Power Supply Units (PSUs)

The peak power cap is a static value that represents the maximum power available to all blade servers within a given power group. If you add or remove a blade from a power group, but do not manually modify the peak power value, the power group adjusts the peak power cap to accommodate the basic power-on requirements of all blades within that power group.

A minimum of 890 AC watts should be set for each chassis. This converts to 800 watts of DC power, which is the minimum amount of power required to power an empty chassis. To associate a half-width blade, the group cap needs to be set to 1475 AC watts. For a full-width blade, it needs to be set to 2060 AC watts.

After a chassis is added to a power group, all service profile associated with the blades in the chassis become part of that power group. Similarly, if you add a new blade to a chassis, that blade inherently becomes part of the chassis' power group.

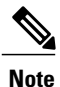

Creating a power group is not the same as creating a server pool. However, you can populate a server pool with members of the same power group by creating a power qualifier and adding it to server pool policy.

When a chassis is removed or deleted, the chassis gets removed from the power group.

UCS Manager supports explicit and implicit power groups.

- **Explicit**: You can create a power group, add chassis' and racks, and assign a budget for the group.
- **Implicit**: Ensures that the chassis is always protected by limiting the power consumption within safe limits. By default, all chassis that are not part of an explicit power group are assigned to the default group and the appropriate caps are placed. New chassis that connect to UCS Manager are added to the default power group until you move them to a different power group.

The following table describes the error messages you might encounter while assigning power budget and working with power groups.

T

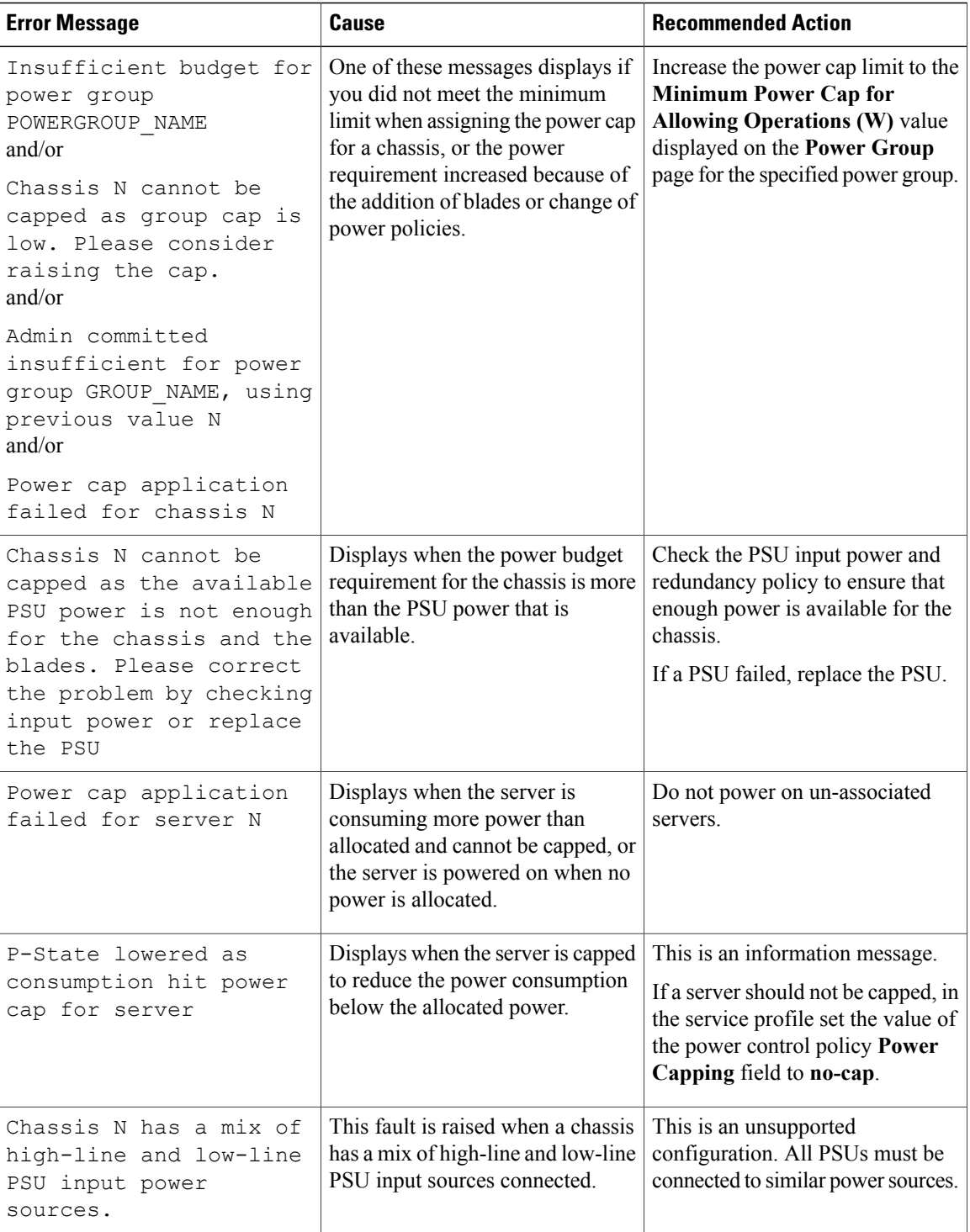

### **Creating a Power Group**

### **Before You Begin**

Ensure that the global power allocation policy is set to Policy Driven Chassis Group Cap.

### **Procedure**

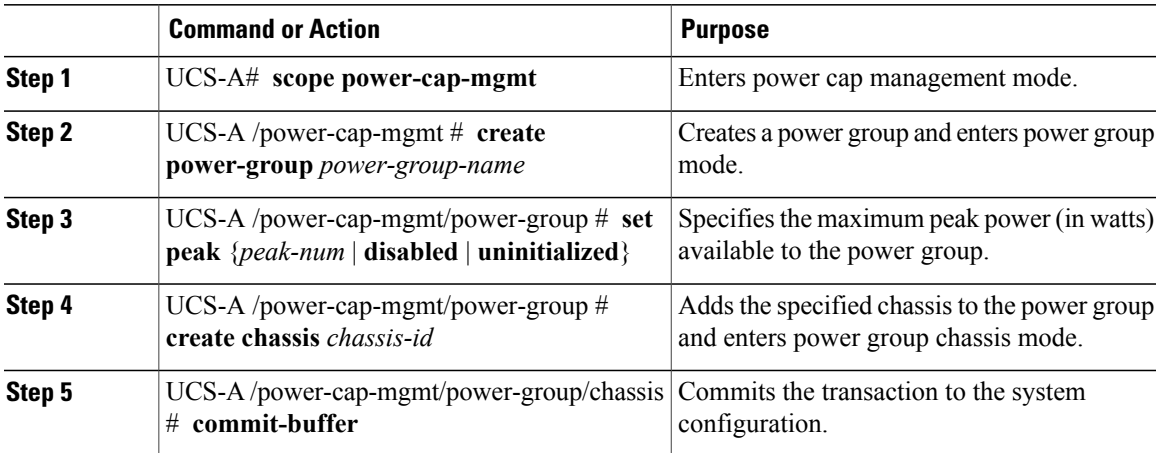

The following example creates a power group called powergroup1, specifies the maximum peak power for the power group (10000 watts), adds chassis 1 to the group, and commits the transaction:

```
UCS-A# scope power-cap-mgmt
UCS-A /power-cap-mgmt # create power-group powergroup1
UCS-A /power-cap-mgmt/power-group* # set peak 10000
UCS-A /power-cap-mgmt/power-group* # create chassis 1
UCS-A /power-cap-mgmt/power-group/chassis* # commit-buffer
UCS-A /power-cap-mgmt/power-group/chassis #
```
### **Deleting a Power Group**

Г

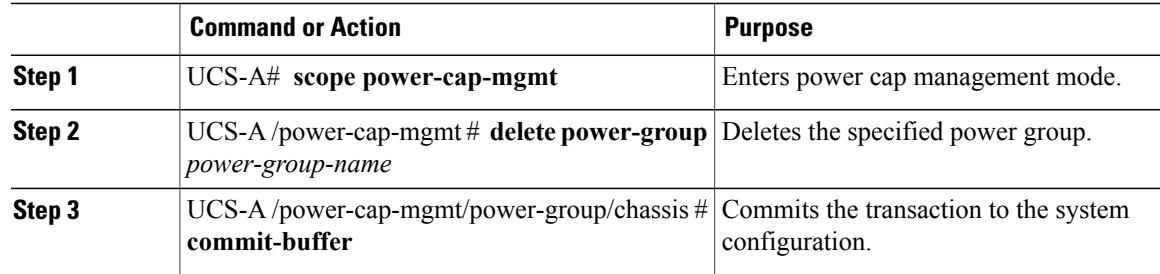

The following example deletes a power group called powergroup1 and commits the transaction:

```
UCS-A# scope power-cap-mgmt
UCS-A /power-cap-mgmt # delete power-group powergroup1
UCS-A /power-cap-mgmt* # commit-buffer
UCS-A /power-cap-mgmt #
```
### **Power Control Policy**

Cisco UCS uses the priority set in the power control policy along with the blade type and configuration to calculate the initial power allocation for each blade within a chassis. During normal operation, the active blades within a chassis can borrow power from idle blades within the same chassis. If all blades are active and reach the power cap, service profiles with higher priority power control policies take precedence over service profiles with lower priority power control policies.

Priority is ranked on a scale of 1-10, where 1 indicates the highest priority and 10 indicates lowest priority. The default priority is 5.

For mission-critical application a special priority called no-cap is also available. Setting the priority to no-cap prevents Cisco UCS from leveraging unused power from a particular server. With this setting, the server is allocated the maximum amount of power possible for that type of server.

**Note**

You must include the power control policy in a service profile and that service profile must be associated with a server for it to take effect.

### **Creating a Power Control Policy**

#### **Procedure**

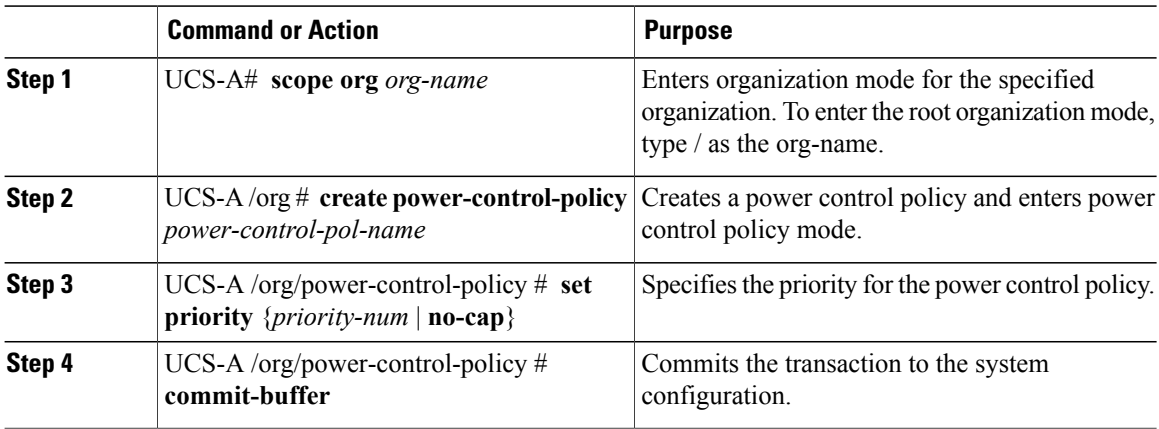

The following example creates a power control policy called powerpolicy15, sets the priority at level 2, and commits the transaction:

```
UCS-A# scope org /
UCS-A /org # create power-control-policy powerpolicy15
UCS-A /org/power-control policy* # set priority 2
```

```
UCS-A /org/power-control policy* # commit-buffer
UCS-A /org/power-control policy #
```
#### **What to Do Next**

Include the power control policy in a service profile.

### **Deleting a Power Control Policy**

### **Procedure**

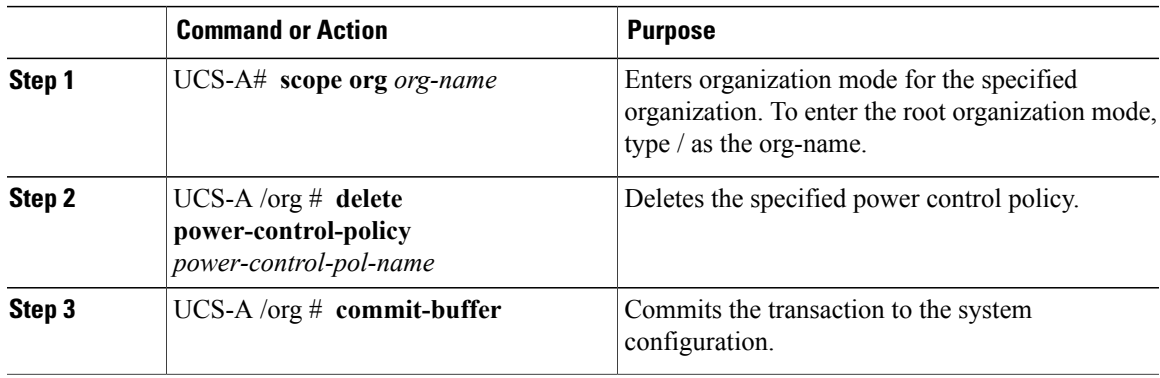

The following example deletes a power control policy called powerpolicy15 and commits the transaction:

```
UCS-A# scope org /
UCS-A /org # delete power-control-policy powerpolicy15
UCS-A /org* # commit-buffer
UCS-A /org #
```
## <span id="page-10-0"></span>**Configuring Manual Blade-Level Power Capping**

### **Manual Blade Level Power Cap**

When manual blade-level power cap is configured in the global cap policy, you can set a power cap for each blade server in a Cisco UCS domain.

The following configuration options are available:

- **Watts**—You can specify the maximum amount of power that the server can consume at one time. This maximum can be any amount between 0 watts and 1100 watts.
- **Unbounded**—No power usage limitations are imposed on the server. The server can use as much power as it requires.

If the server encounters a spike in power usage that meets or exceeds the maximum configured for the server, Cisco UCS Manager does not disconnect or shut down the server. Instead, Cisco UCS Manager reduces the power that is made available to the server. This reduction can slow down the server, including a reduction in CPU speed.

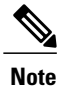

If you configure the manual blade-level power cap using **Equipment** > **Policies** > **Global Policies** > **Global Power Allocation Policy**, the priority set in the Power Control Policy is no longer relevant.

### **Setting the Blade-Level Power Cap for a Server**

### **Before You Begin**

Ensure that the global power allocation policy is set to Manual Blade Level Cap.

#### **Procedure**

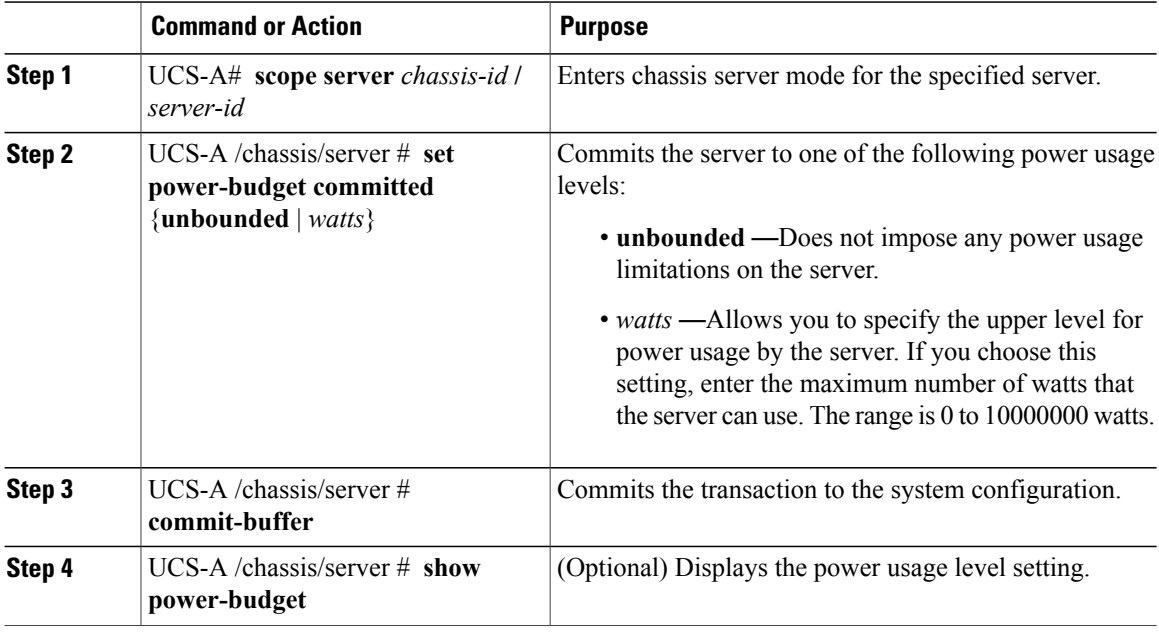

The following example limits the power usage for a server to 1000 watts and commits the transaction:

```
UCS-A# scope server 1/7
UCS-A /chassis/server # show power-budget
Budget:
   AdminCommitted (W)
    -----------------
   139
UCS-A /chassis/server # set power-budget committed unbounded
UCS-A /chassis/server* # commit-buffer
UCS-A /chassis/server # show power-budget
Budget:
   AdminCommitted (W)
   -----------------
   Unbounded
UCS-A /chassis/server # set power-budget committed 1000
```

```
UCS-A /chassis/server* # commit-buffer
UCS-A /chassis/server # show power-budget
Budget:
 AdminCommitted (W)
-----------------
 1000
UCS-A /chassis/server #
```
### **Viewing the Blade-Level Power Cap**

#### **Procedure**

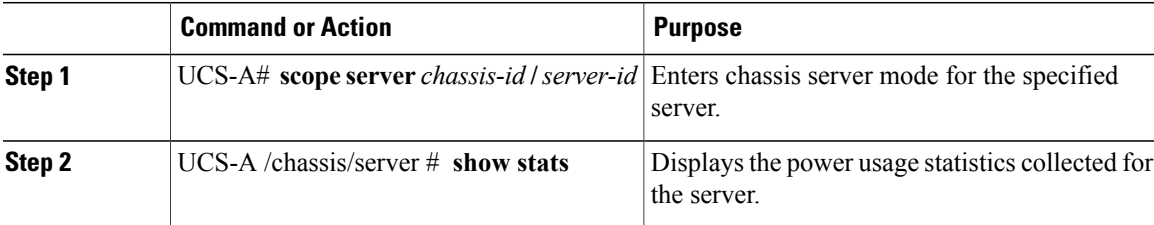

The following example shows the server power usage:

```
UCS-A# scope server 2/4
UCS-A /chassis/server # show stats
Mb Power Stats:
   Time Collected: 2010-04-15T21:18:04.992
   Monitored Object: sys/chassis-1/blade-2/board
    Suspect: No
    Consumed Power (W): 118.285194
    Input Voltage (V): 11.948000
    Input Current (A): 9.900000
    Thresholded: Input Voltage Min
```
#### UCS-A /chassis/server #

## <span id="page-12-0"></span>**Power Sync Policy**

Cisco UCS Manager includes a global (default) power sync policy to address power synchronization issues between the associated service profiles and the servers. You can use the power sync policy to synchronize the power state when the desired power state of the service profile differs from the actual power state of the server. The power sync policy allows you to control when to synchronize the desired power state on the associated service profiles for M-series modular servers, rack-mount servers, and blade servers. The power sync policy does not affect other power-related policies.

The power sync policy applies to all the service profiles by default. You cannot delete the default power sync policy, but you can edit the default policy. You can create your own power sync policies and apply them to the service profiles. You can also create a power sync policy that is specific to a service profile and it always takes precedence over the default policy.

Cisco UCS Manager creates a fault on the associated service profile when the power sync policy referenced in the service profile does not exist. Cisco UCS Manager automatically clears the fault once you create a

ι

power sync policy for the specified service profile or change the reference to an existing policy in the service profile.

# <span id="page-13-0"></span>**Power Synchronization Behavior**

Cisco UCS Manager synchronizes the power state only when the actual power state of the server is OFF. The current power synchronization behavior is based on the actual power state and the desired power state after shallow association occurs.

For example, the following events trigger shallow association:

- Fabric Interconnects(FI) and IOM disconnected.
- IOM reset
- FI power loss or reboot
- Chassis reacknowledgment
- Chassis power loss
- Service profile change

The following table describes the current power synchronization behavior:

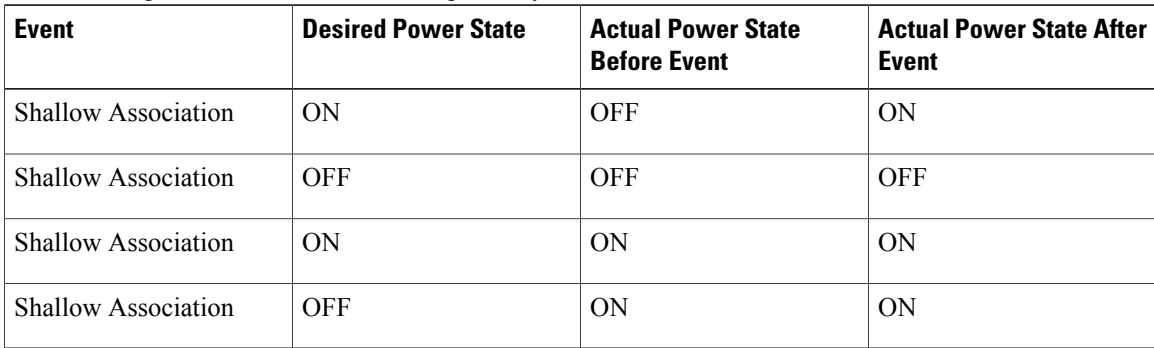

# <span id="page-13-1"></span>**Displaying the Global Power Sync Policy**

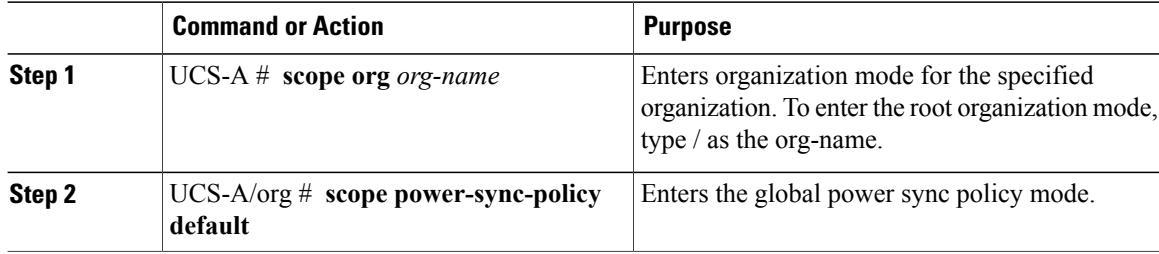

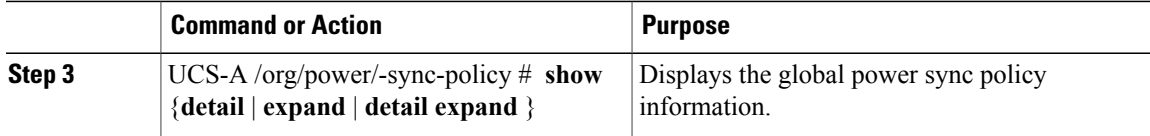

The following example displays the global (default) power sync policy:

```
UCS-A # scope org
UCS-A /org # scope power-sync-policy default-sync
UCS-A /org/power-sync-policy # show expand
Power Sync Policy:
                        Power Sync Option
    -------------------- -----------------
                        default Default Sync
UCS-A /org/power-sync-policy # show detail expand
Power Sync Policy:
    Full Name: org-root/power-sync-default
    Name: default
    Description:
    Power Sync Option: Default Sync
    Policy Owner: Local
UCS-A /org/power-sync-policy #
```
## <span id="page-14-0"></span>**Setting Global Policy Reference for a Service Profile**

To refer the global power sync policy in a service profile, use the following commands in service profile mode:

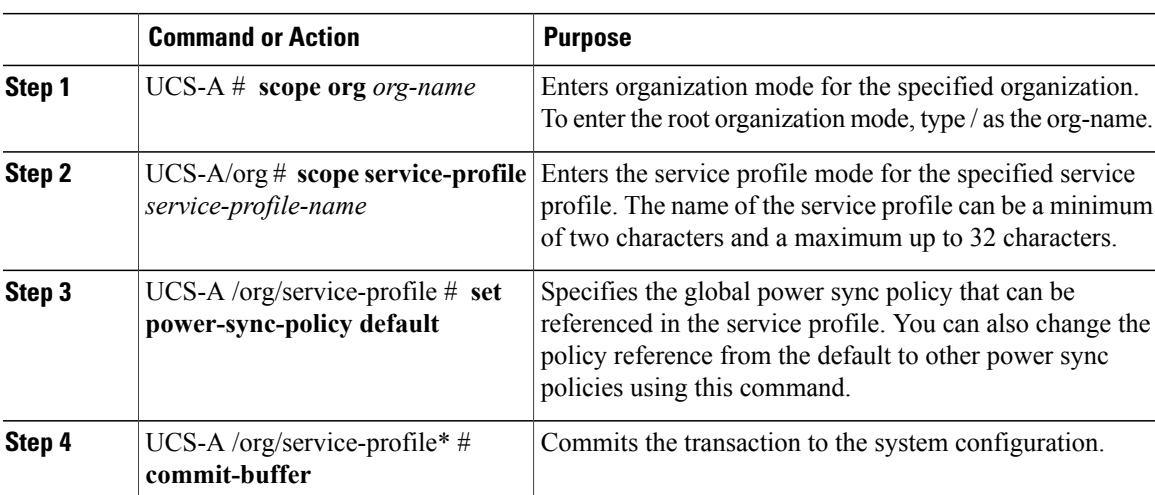

### **Procedure**

 $\mathbf I$ 

 $\overline{\phantom{a}}$ 

The following example sets the reference to the global power sync policy for use in the service profile.

```
UCS-A # scope org
   UCS-A/org # scope service-profile spnew
    UCS-A/org/service-profile # set power-sync-policy default
    UCS-A/org/service-profile* # commit-buffer
```
# <span id="page-15-0"></span>**Creating a Power Sync Policy**

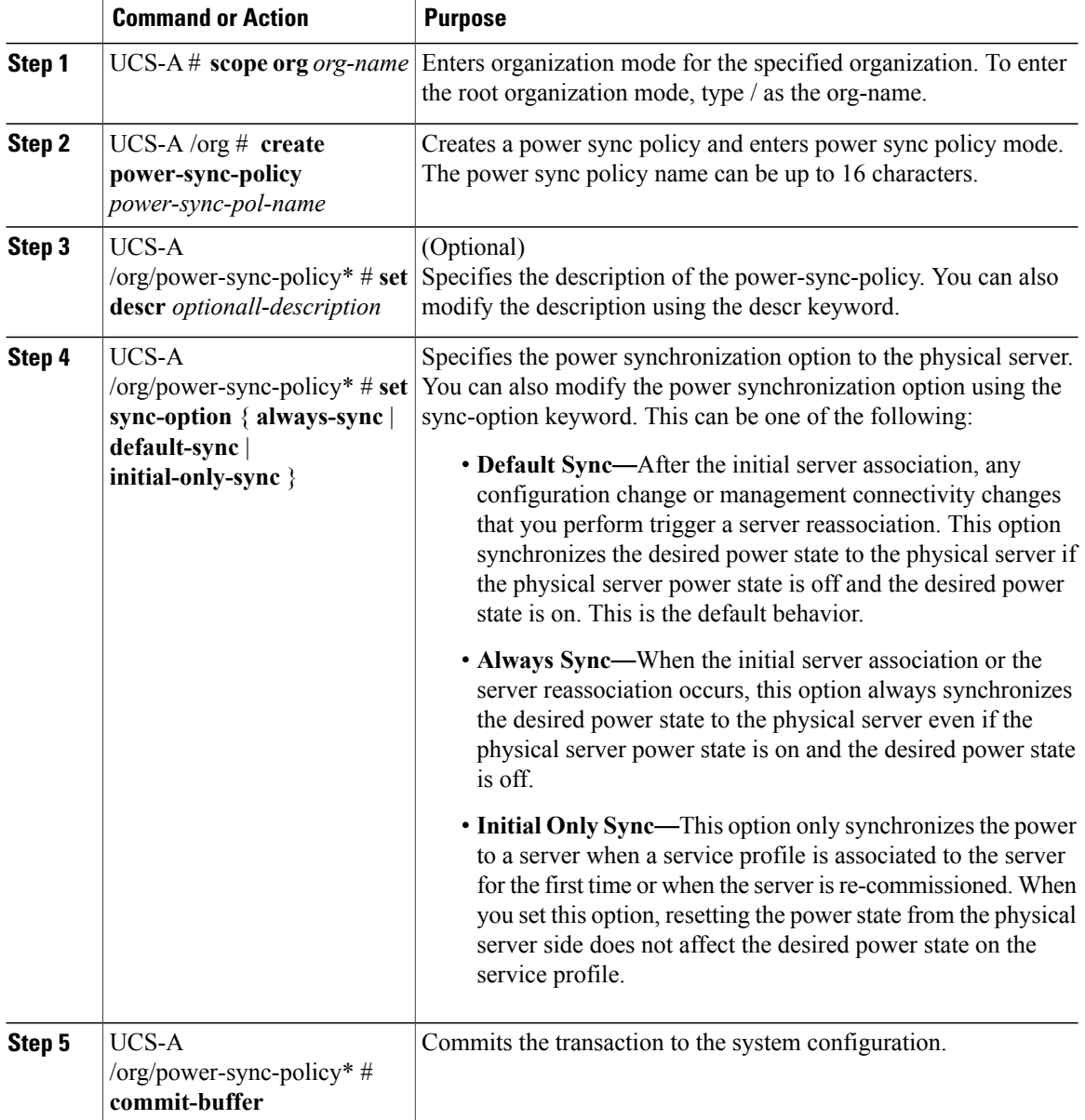

The following example creates a power sync policy called newSyncPolicy, sets the default sync-option, and commits the transaction to the system configuration:

```
UCS-A # scope org
UCS-A /org # create power-sync-policy newSyncPolicy
UCS-A /org/power-sync-policy* # set decsr newSyncPolicy
UCS-A /org/power-sync-policy* # set sync-option default-sync
UCS-A /org/power-sync-policy* # commit-buffer
UCS-A /org/power-sync-policy #
```
#### **What to Do Next**

Include the power sync policy in a service profile or in a service profile template.

# <span id="page-16-0"></span>**Deleting a Power Sync Policy**

#### **Procedure**

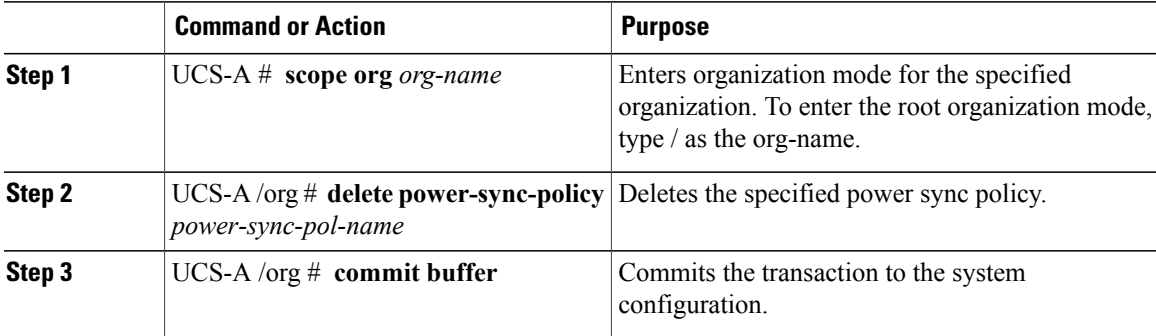

The following example deletes the power sync policy called spnew and commits the transaction to the system:

```
UCS-A # scope org
UCS-A /org # delete power-sync-policy spnew
UCS-A /org # commit-buffer
```
## <span id="page-16-1"></span>**Displaying All Power Sync Policies**

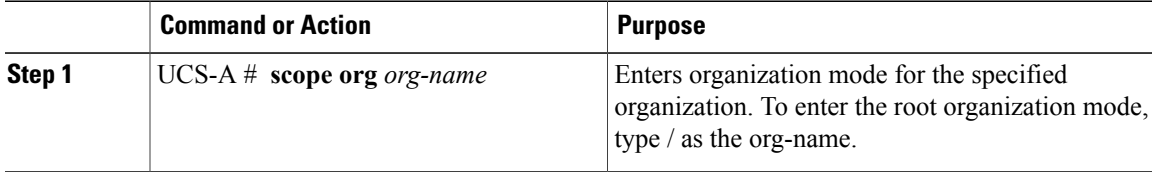

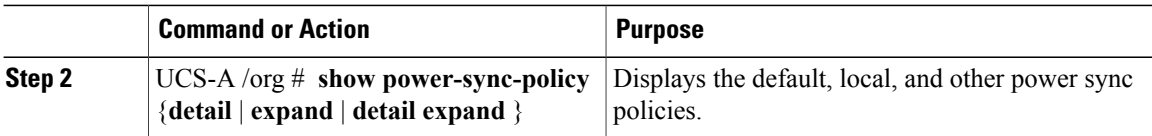

The following example displays power sync policies that are defined: UCS-A # **scope org** UCS-A /org # **show power-sync-policy expand** Power Sync Policy: Name Power Sync Option --------------------<br>default default Default Sync<br>
policy-1 Default Sync Default Sync UCS-A /org # **show power-sync-policy detail expand** Power Sync Policy: Full Name: org-root/power-sync-default Name: default Description: Power Sync Option: Default Sync Policy Owner: Local Full Name: org-root/power-sync-policy-1 Name: policy-1 Description: Power Sync Option: Default Sync Policy Owner: Local UCS-A /org #

# <span id="page-17-0"></span>**Creating a Local Policy**

To create a local power sync policy that you want to use by any service profile, create a power sync definition for the power sync policy.

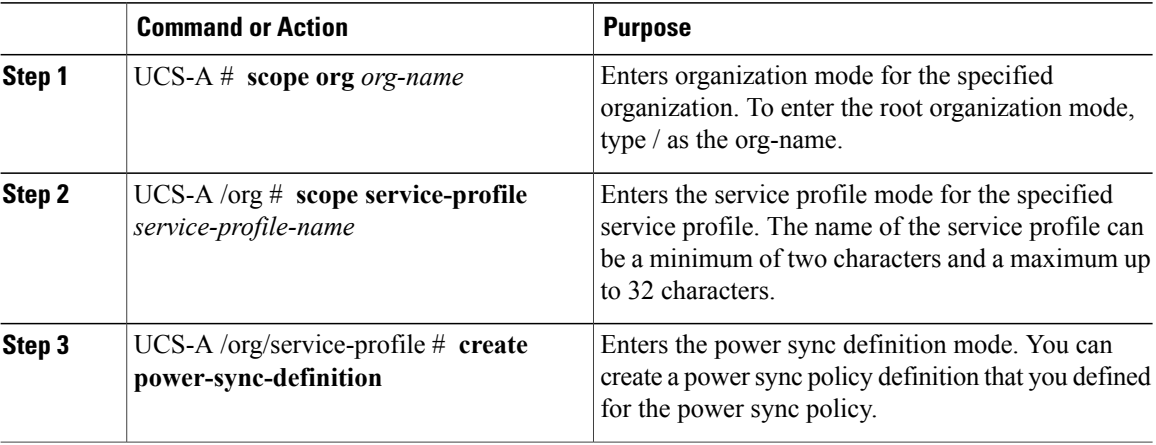

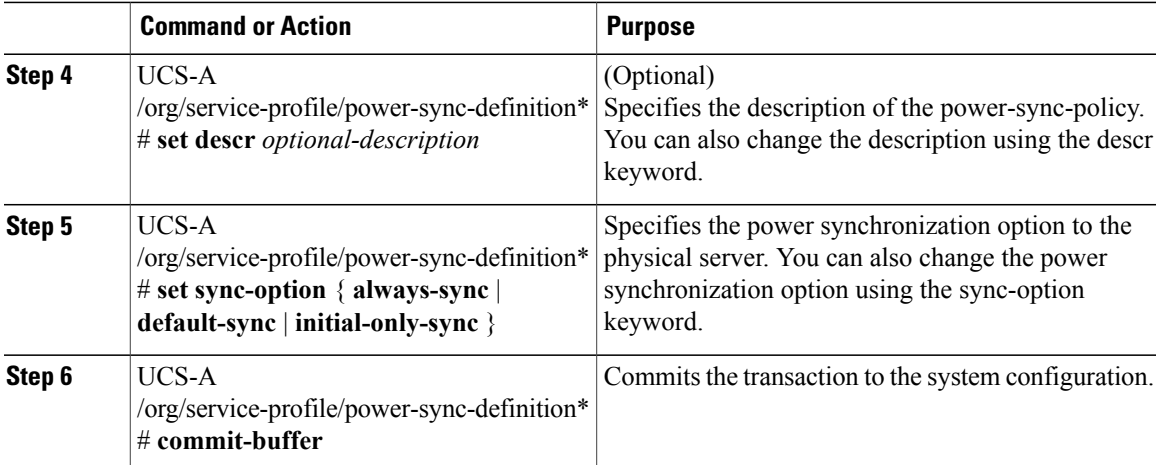

The following example creates a local policy using the policy sync definition, sets the sync-option, and commits the transaction to the system configuration:

```
UCS-A # scope org
UCS-A/org # scope service-profile spnew
UCS-A/org/service-profile # create power-sync-definition
UCS-A/org/service-profile/power-sync-definition* # set decsr spnew
UCS-A/org/service-profile/power-sync-definition* # set sync-option default-sync
UCS-A/org/service-profile/power-sync-definition* # commit-buffer
```
## <span id="page-18-0"></span>**Showing a Local Policy**

Г

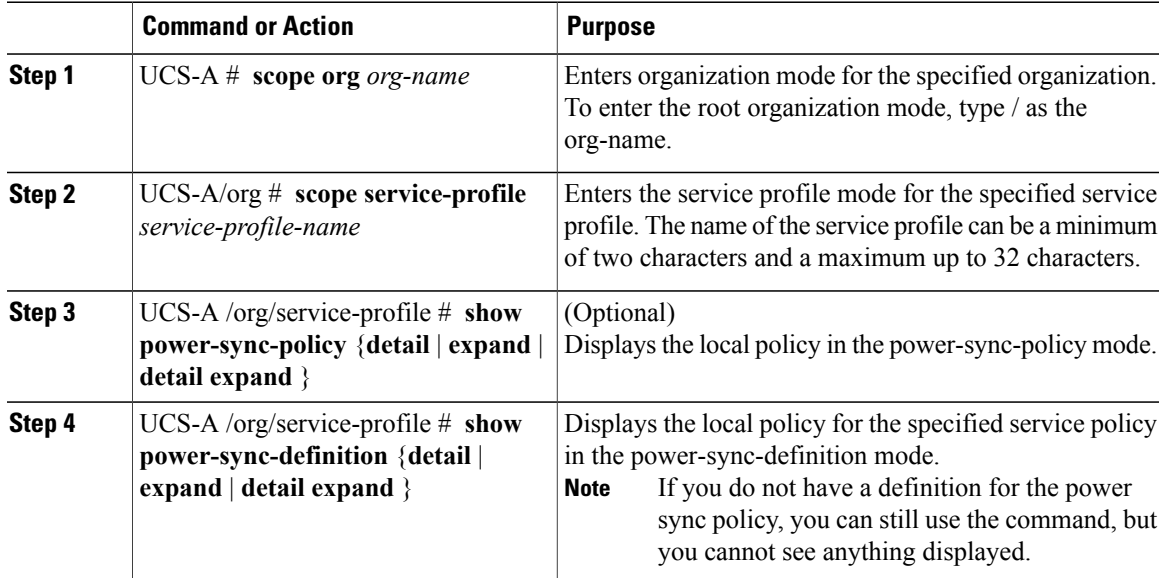

The following example displays the local policy in use by the service profile spnew:

```
UCS-A # scope org
UCS-A/org # scope service-profile spnew
UCS-A/org/service-profile # show power-sync-definition expand
Power Sync Definition:
   Name Power Sync Option<br>------------------- ----------------
    -------------------- -----------------
                         Always Sync
UCS-A/org/service-profile # show power-sync-definition detail expand
Power Sync Definition:
   Full Name: org-root/ls-sp2/power-sync-def
    Name: spnew
    Description: optional description
    Power Sync Option: Always Sync
    Policy Owner: Local
UCS-A/org/service-profile #
```
## <span id="page-19-0"></span>**Deleting a Local Policy**

### **Procedure**

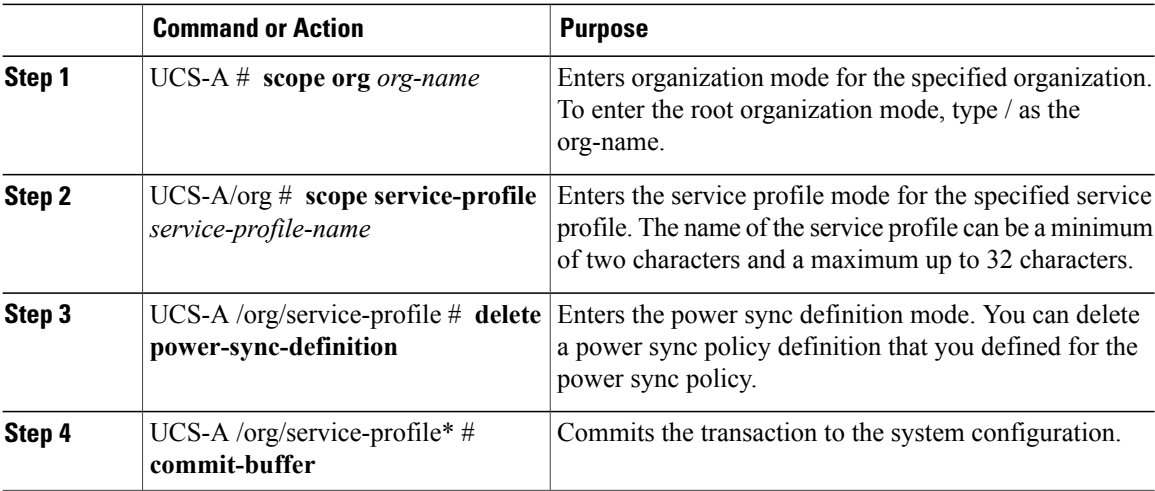

The following example deletes the local policy in use by the service profile.

```
UCS-A # scope org
    UCS-A/org # scope service-profile spnew
    UCS-A/org/service-profile # delete power-sync-definition
    UCS-A/org/service-profile* # commit-buffer
```